**IBPMS KERALA** Intelligent Building Plan Management System

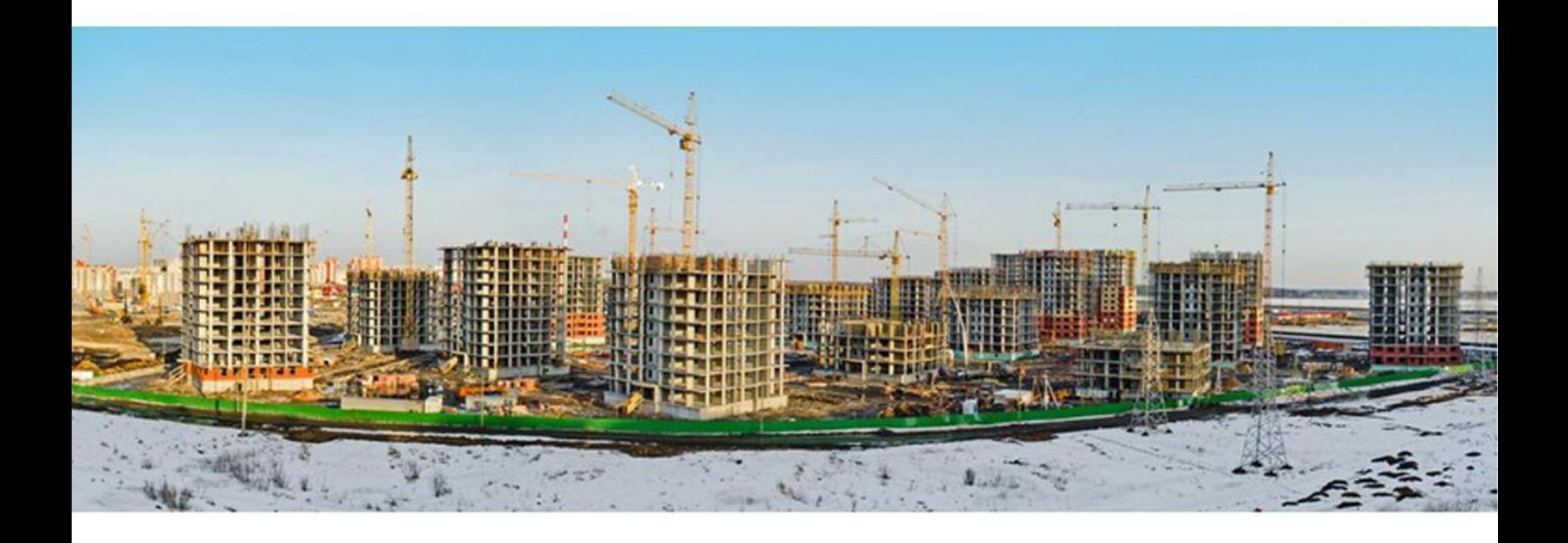

# **CommonPreDCr FAQ's**

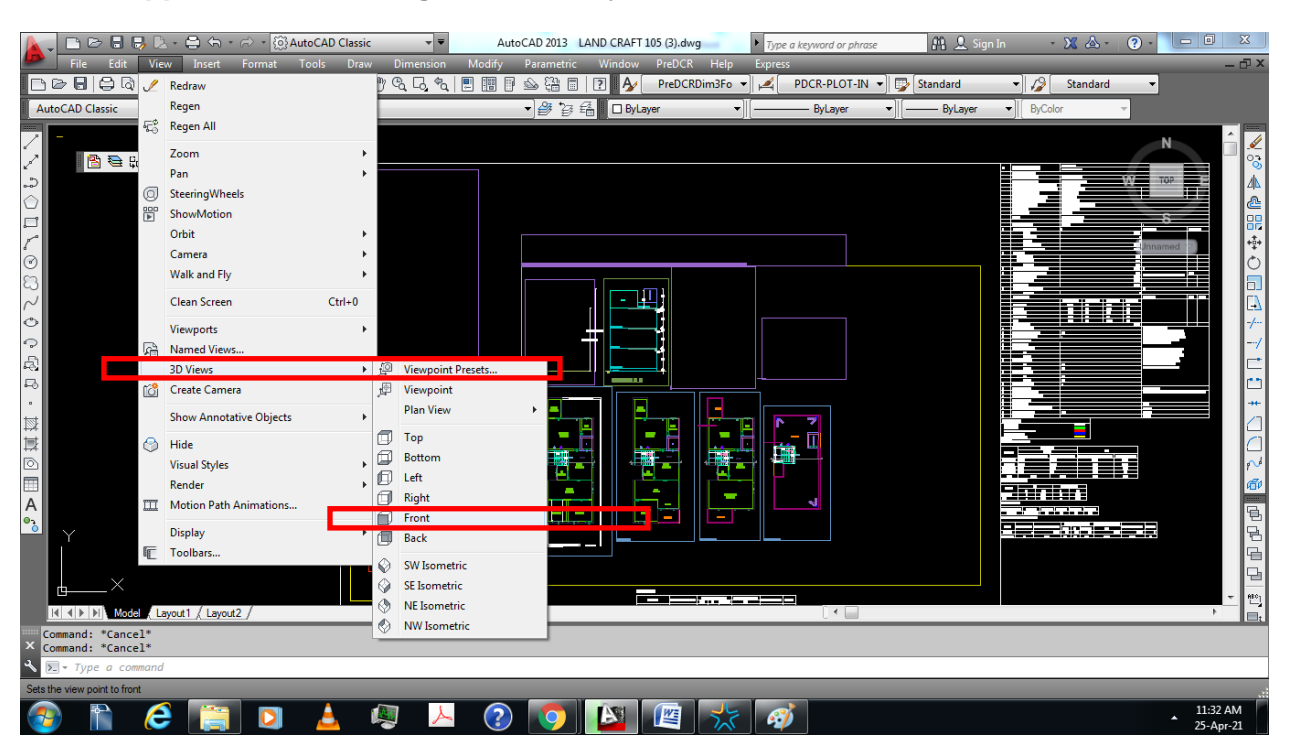

**1. What happens while drawing submitted by Licensee with 3D blocks in AutoCAD?**

- $\checkmark$  This is how to check 3D block in your drawings please follow above graphics that kind of drawings stuck in scrutiny for no of days.
- $\checkmark$  While we checking 3D blocks it should be in same plane line(x-coordinate) from front view nothing should be in (y-coordinate) like above drawing graphics.<br>  $\Box \Box \cdot \triangle \rightarrow \rightarrow$  3 Spatis (S) AutoCAD Classic The AutoCAD 2013 LAND CRAFT105 (3) alway The Type a tegror or phrose TH3. A Spatia

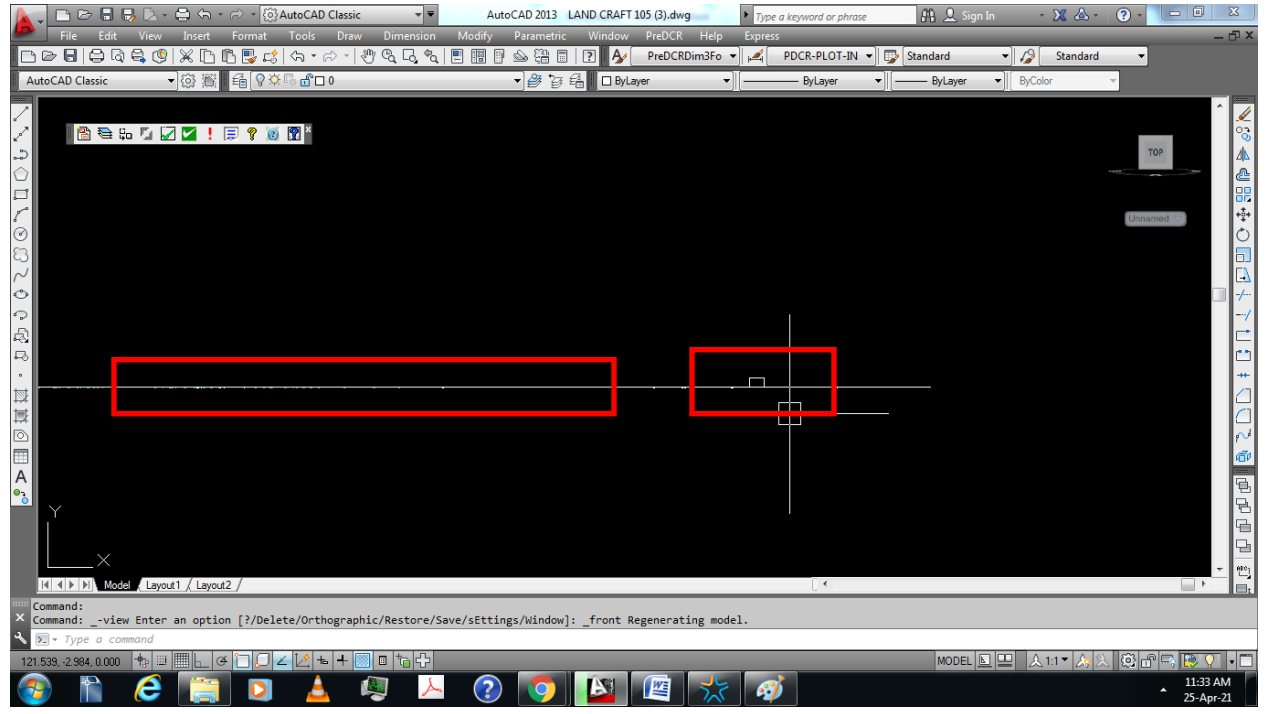

 $I$  If 3D line if found, remove it and purge it and then resubmit the drawing.

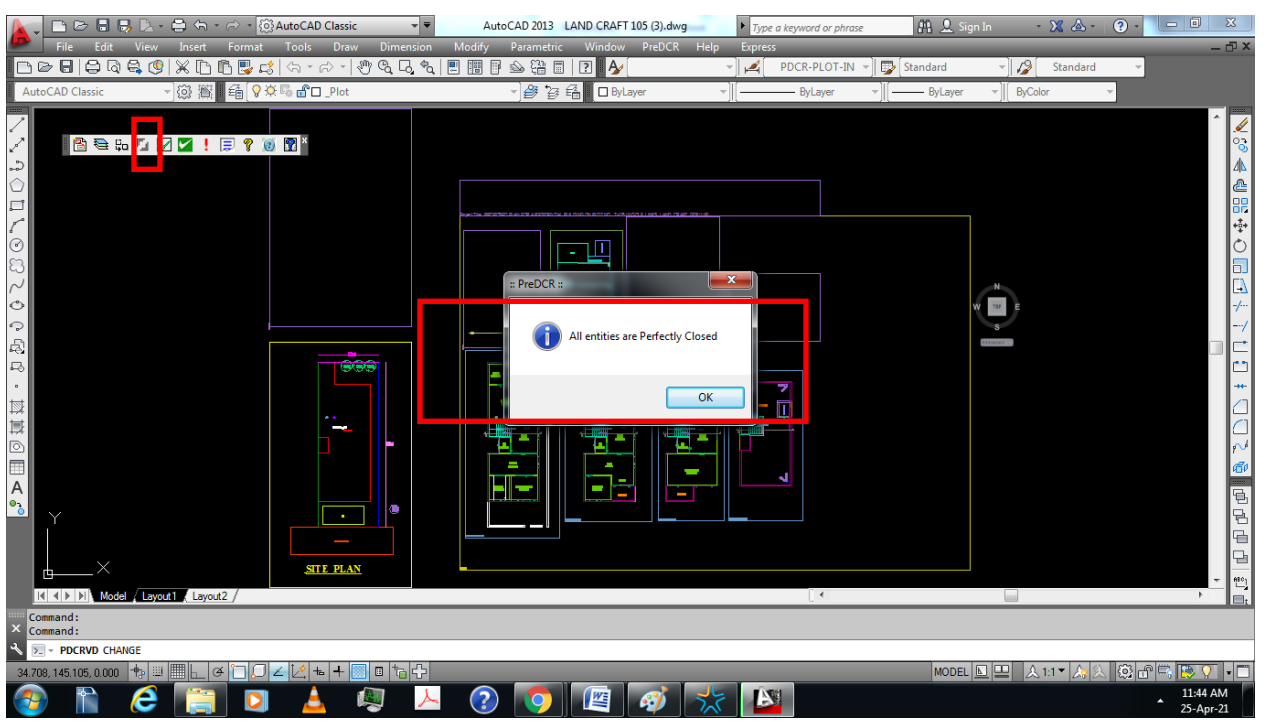

# **2. What are the risk after Submitting drawing with PreDCR errors ?**

- $\checkmark$  There are two checks in PreDCR tool both checks should be ok before submitting files.
- $\checkmark$  First check Run will check close polyline and line type only.
- $\checkmark$  Second check Run will check Drafting issue and general requirement in PreDCR.

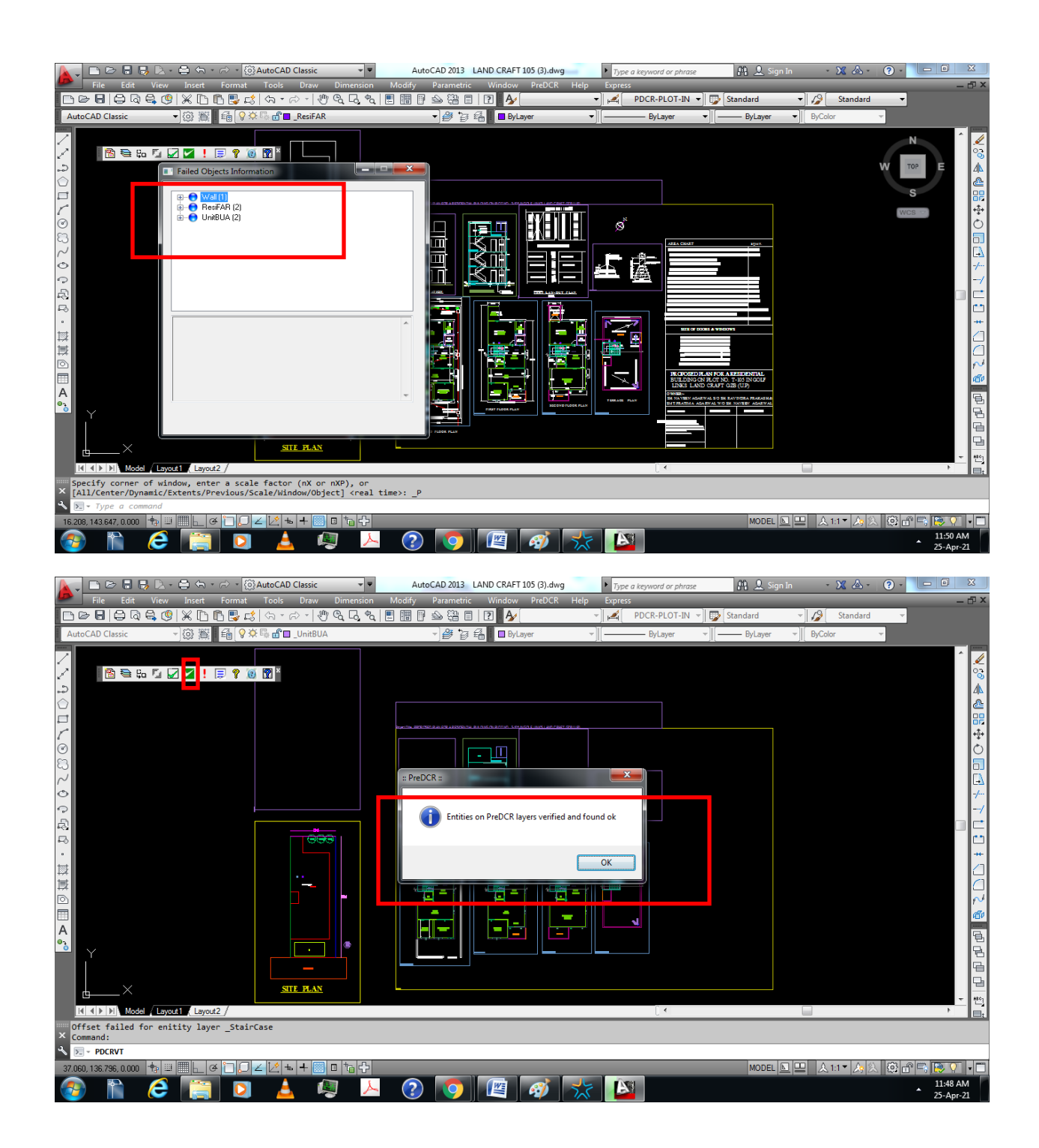

- $\checkmark$  After both checks found ok then we will check exclamation mark in PreDCR tool kit this mark show us minimum required entities.
- $\checkmark$  After All these three checks found ok then we will submit the drawings.
- $\checkmark$  Submitting Drawing with PreDCR errors which make more re-submissions.

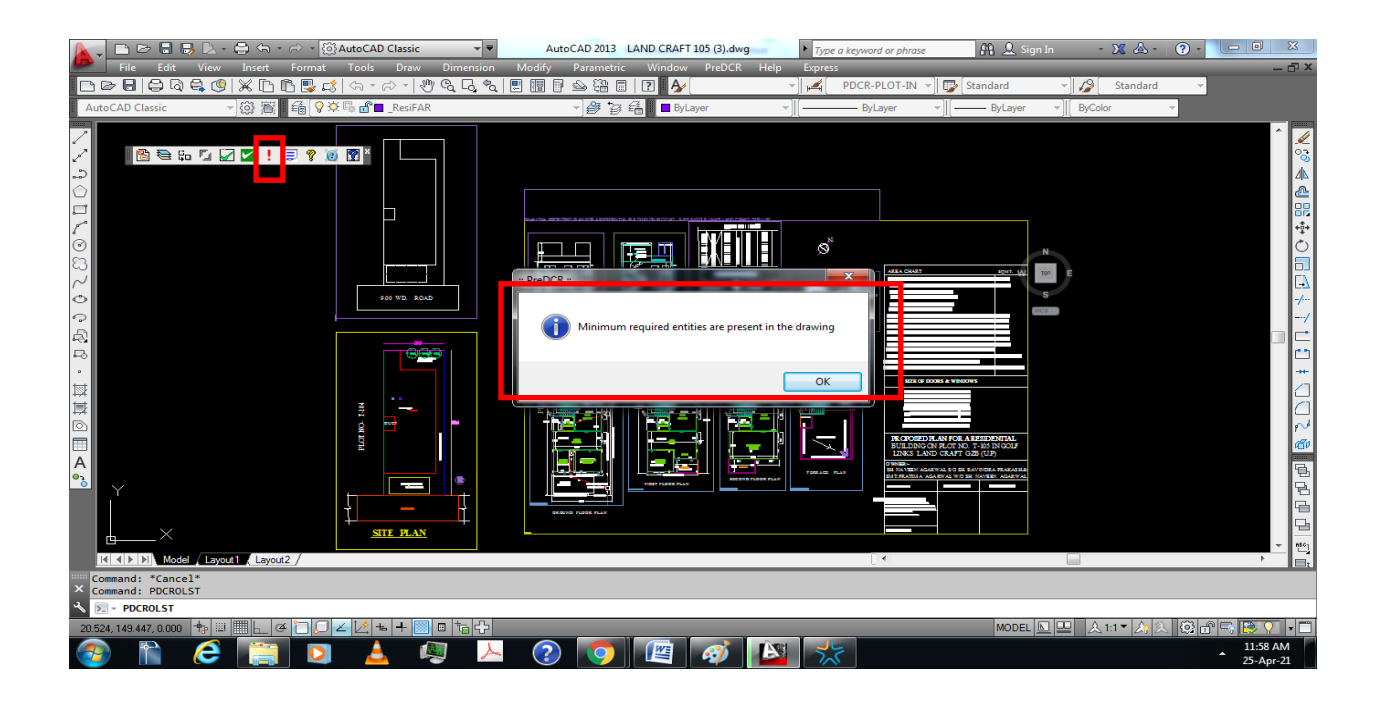

**3. What happens when submit the drawing in units other than meter?**

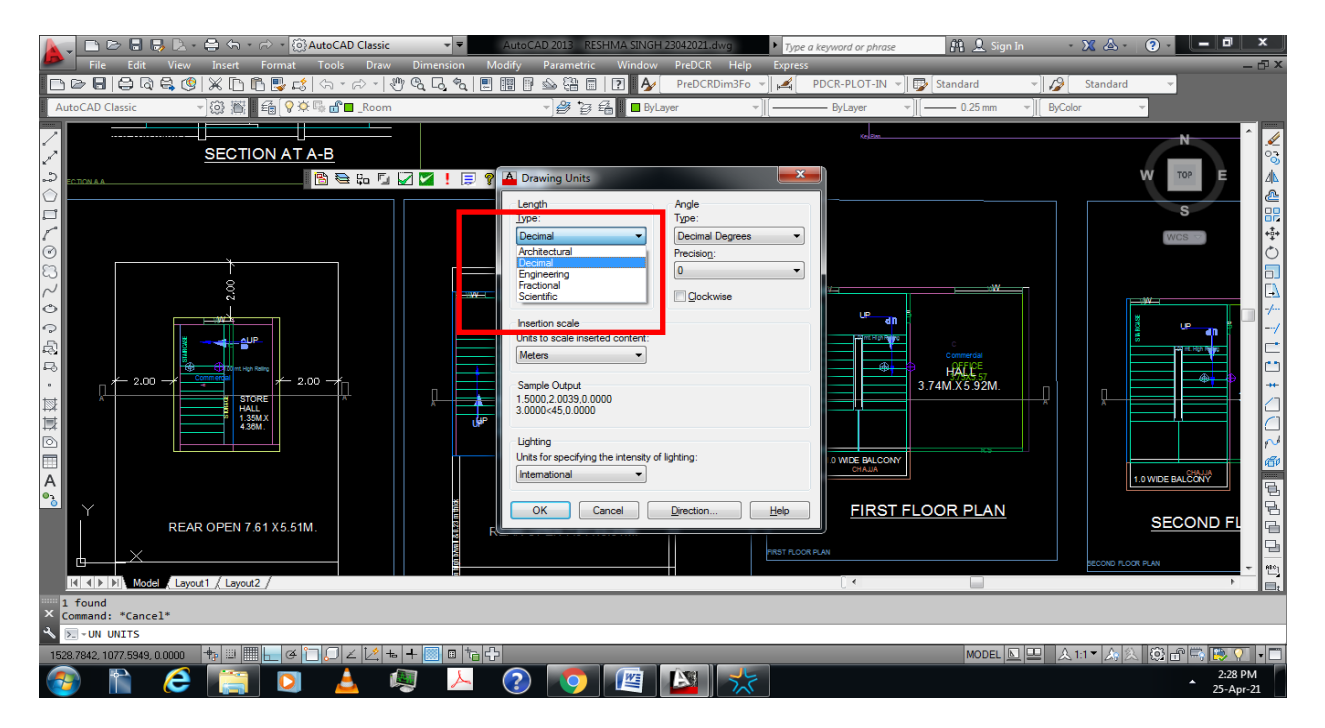

- $\checkmark$  Most of Architects/Engineer make their drawings in millimeter and feet/inches, but PreDCR supports drawings in meter.
- $\checkmark$  Please prepare all drawings in meter or converted in meter.

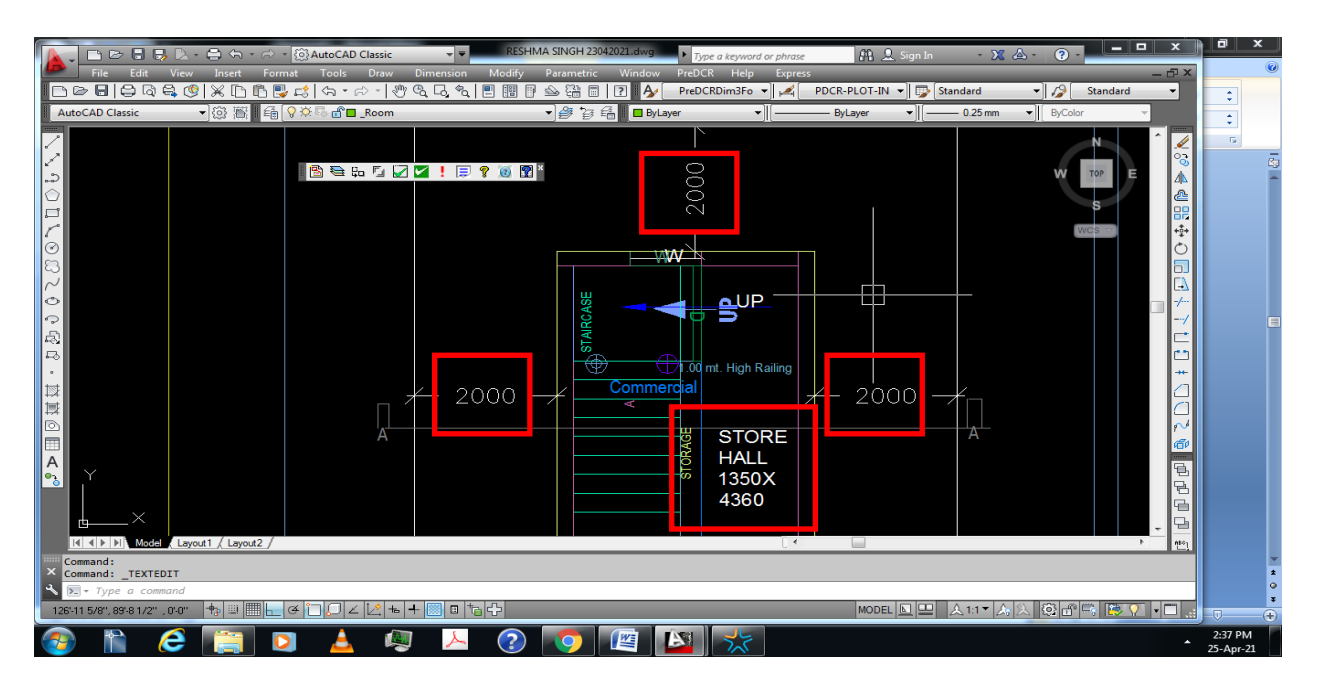

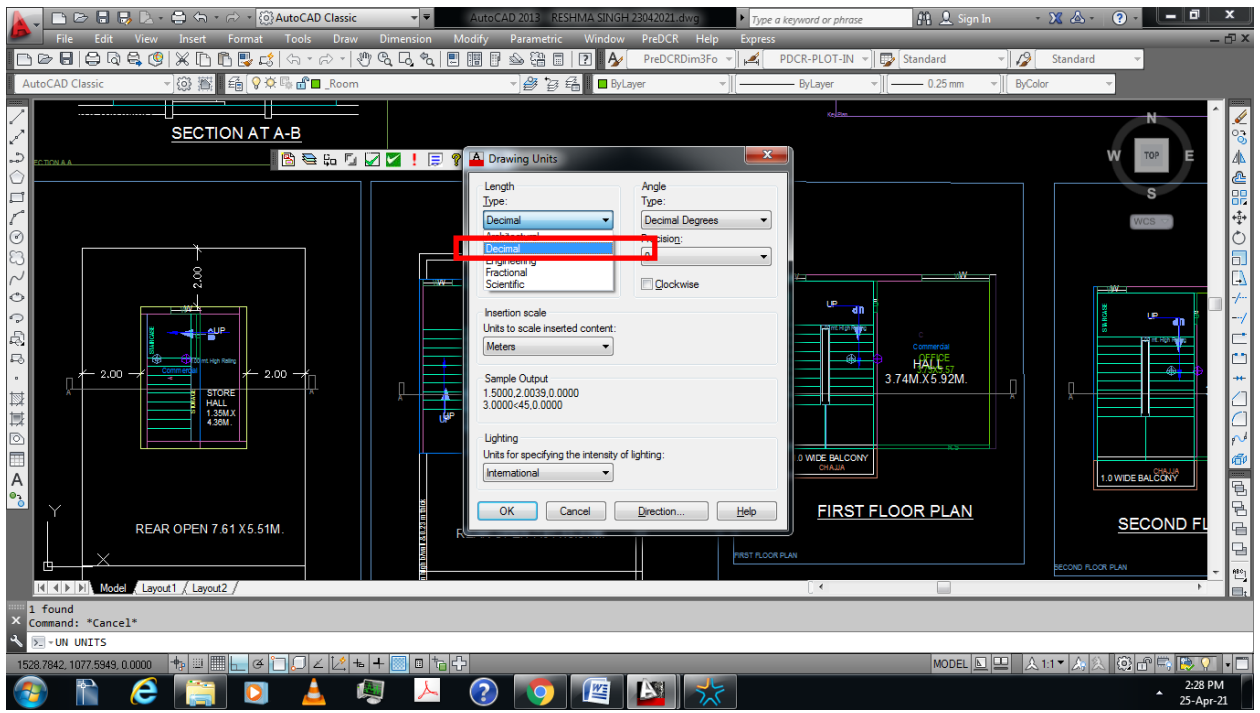

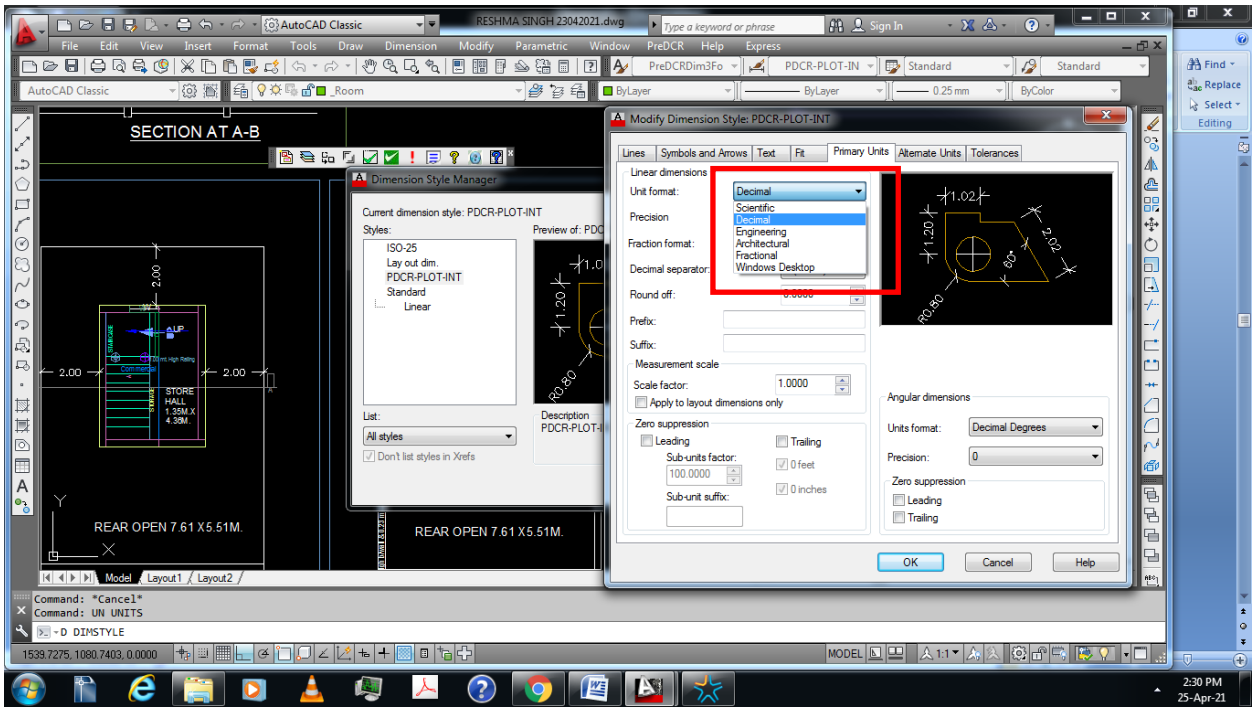

## **4. What are the risks while inserting reference circle in wrong manner?**

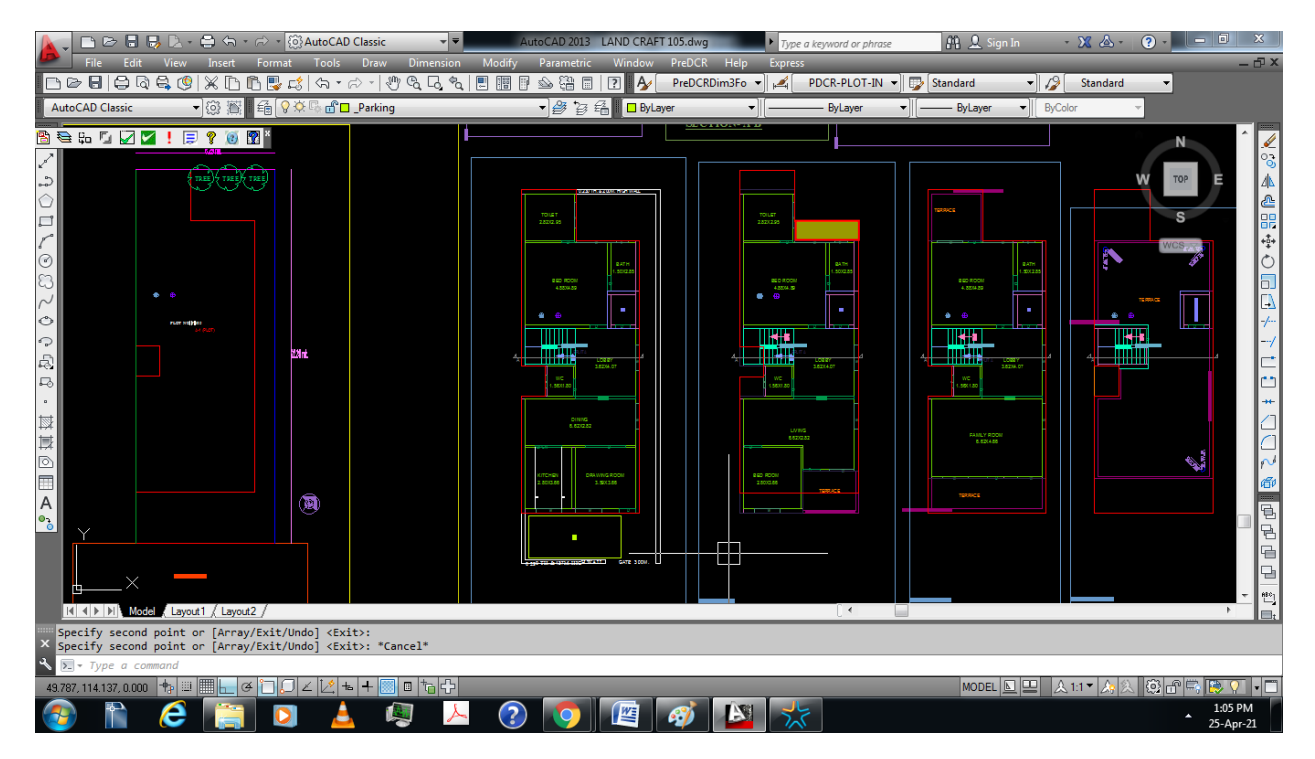

- $\checkmark$  Direction of reference circle shall be same place on every floor.
- $\checkmark$  If it displaces on any floor like above in first floor.

 $\checkmark$  Wrong insertion of reference circle which leads to additional coverage and FAR

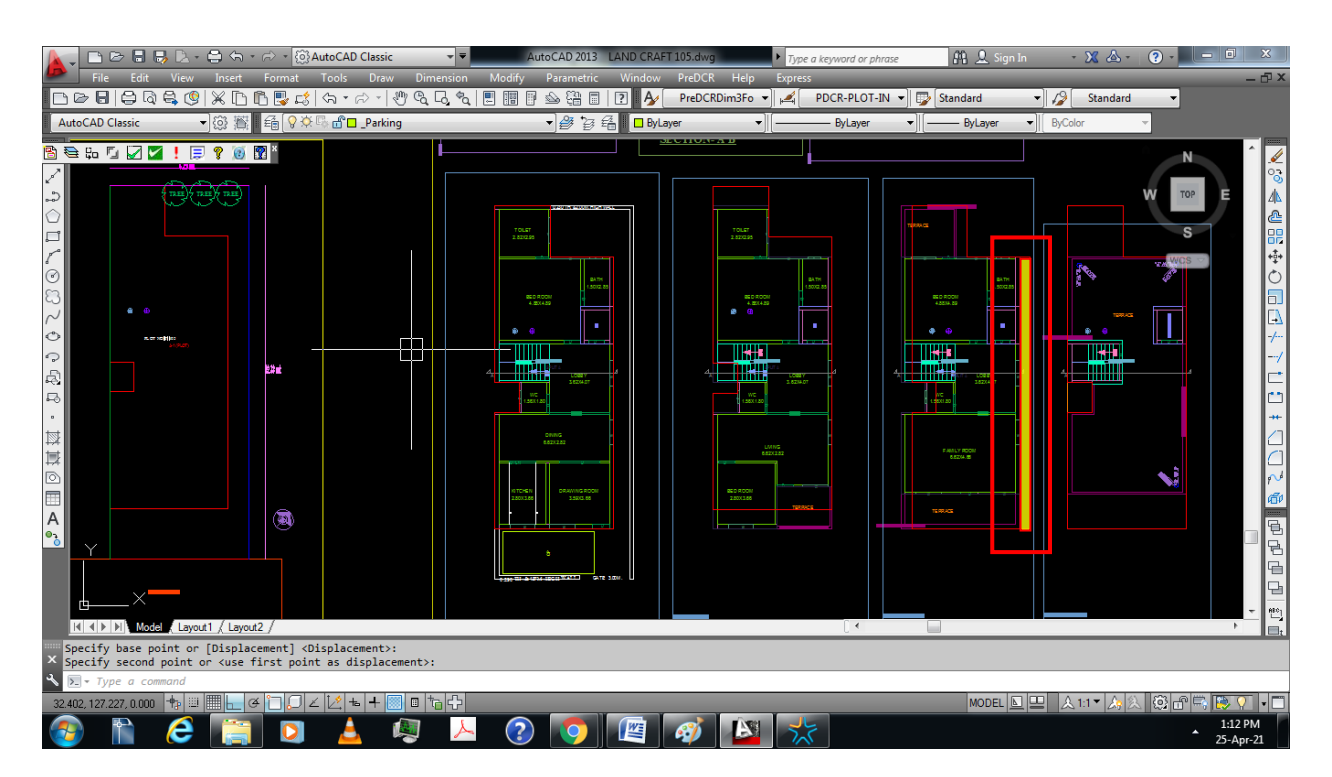

#### **5. What are the errors due to reference circle?**

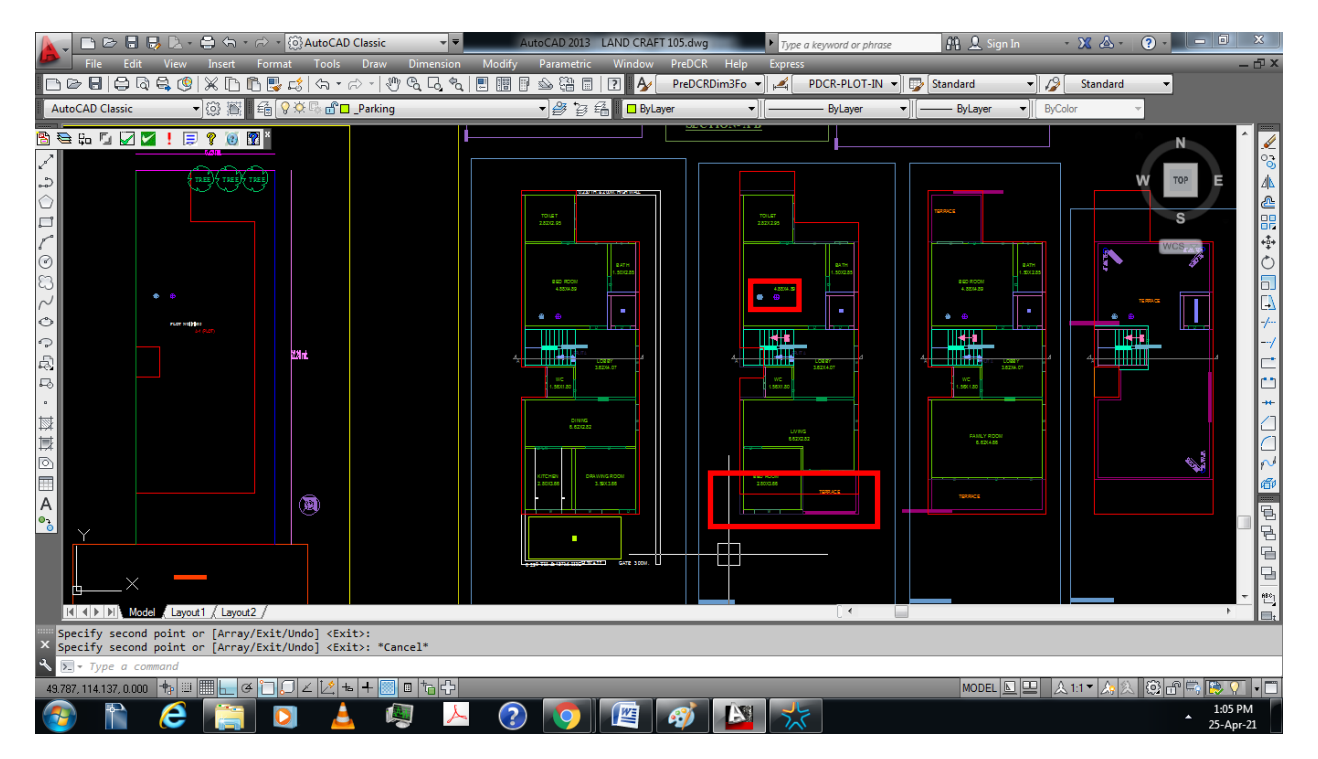

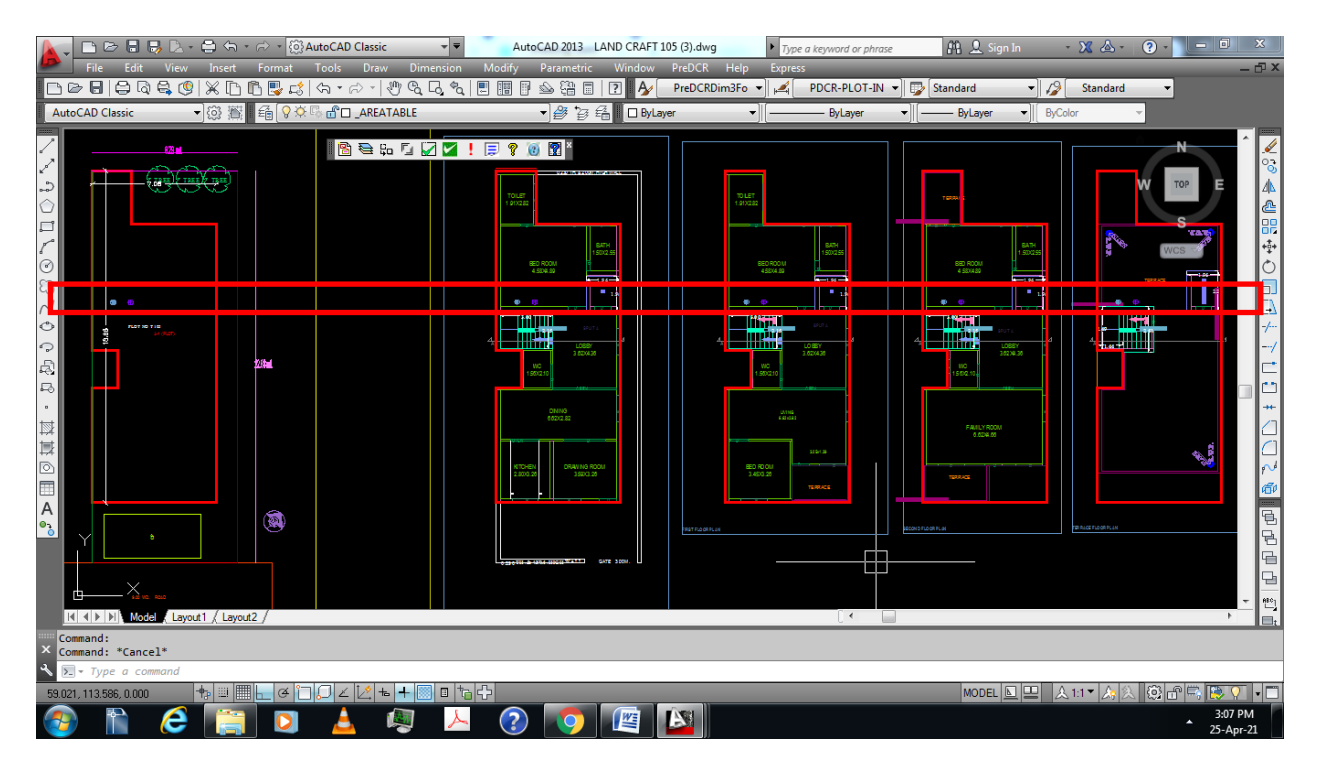

- $\checkmark$  Direction of reference circle shall be same place on every floor.
- $\checkmark$  If it displaces on any floors like above in first floor
- $\checkmark$  Scrutiny report show miscellanies checks error like below report.

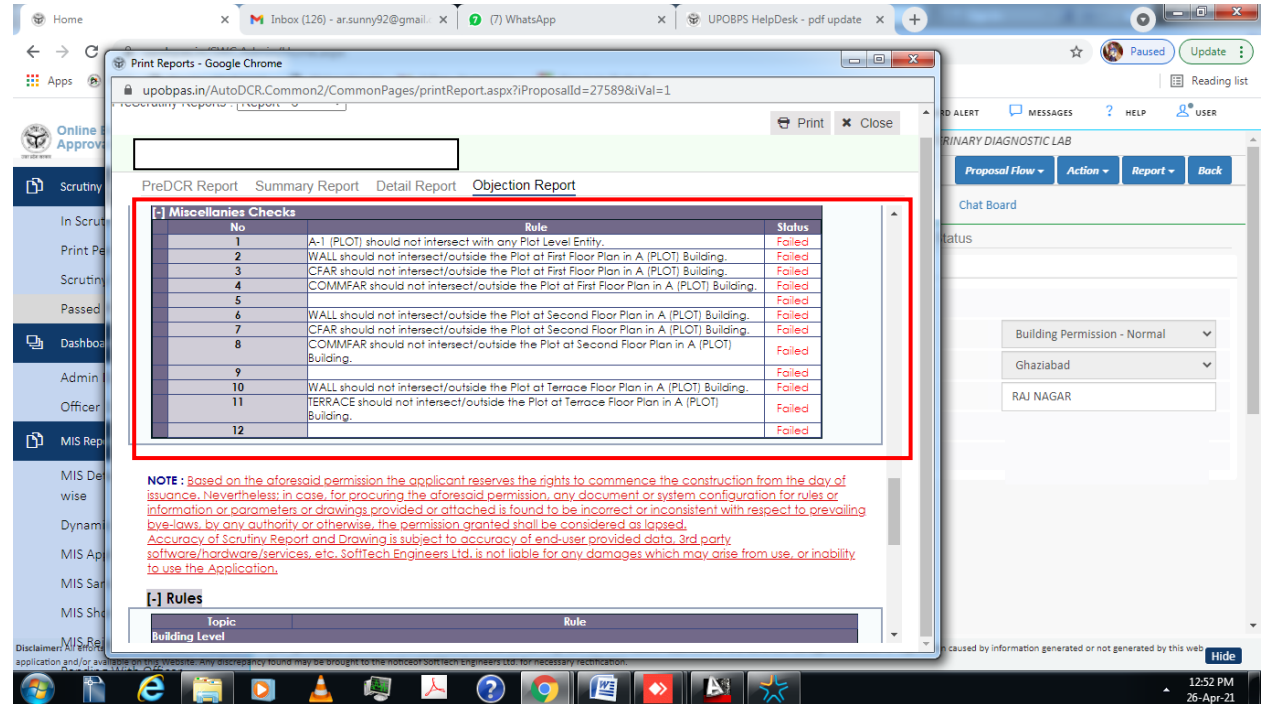

### **6. Is there any chance of showing error while marking driveway?**

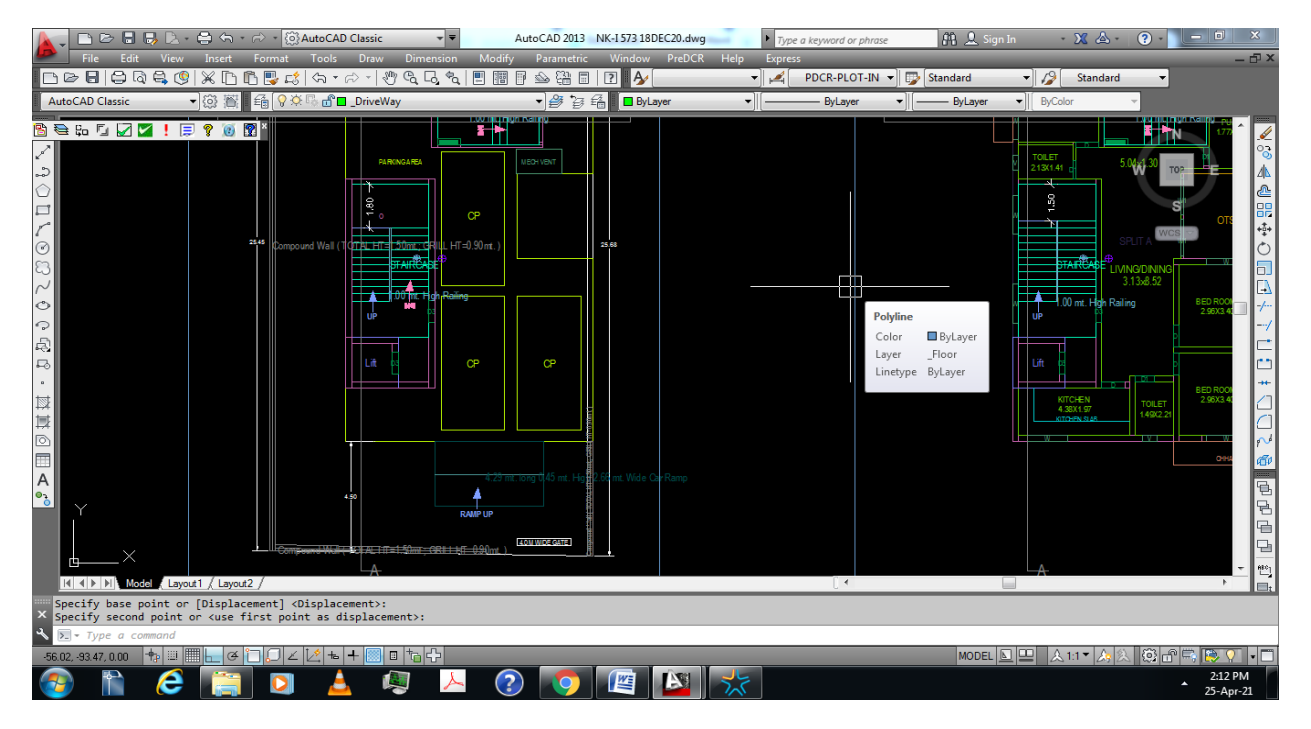

- $\checkmark$  Generally, architects/engineers insert parking like above without any driveway so system demands driveway and shows error in report.
- $\checkmark$  Put driveway from driveway layer so cars can move easily like below graphics.

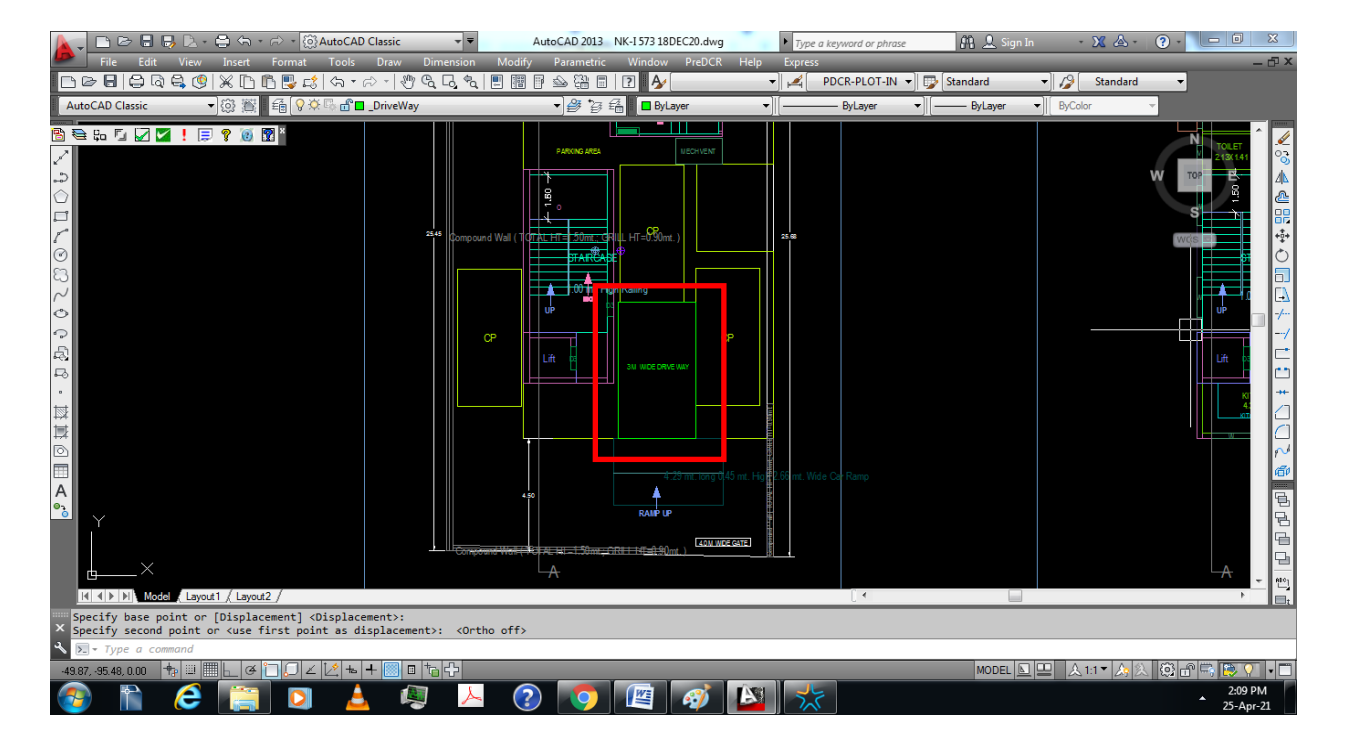

## **7. What are the small points followed by a Licensee while drafting in PreDCR?**

 Entity is supposed to touching one of following entities -Main Road, Existing Road, Road Widening, No gaps should be provided in between Road layer and Road.

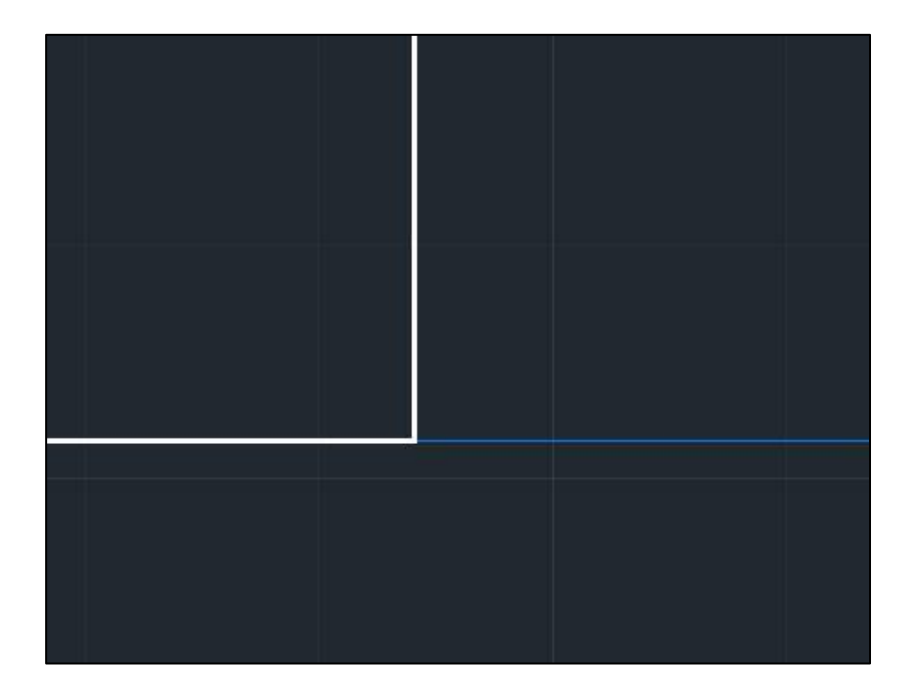

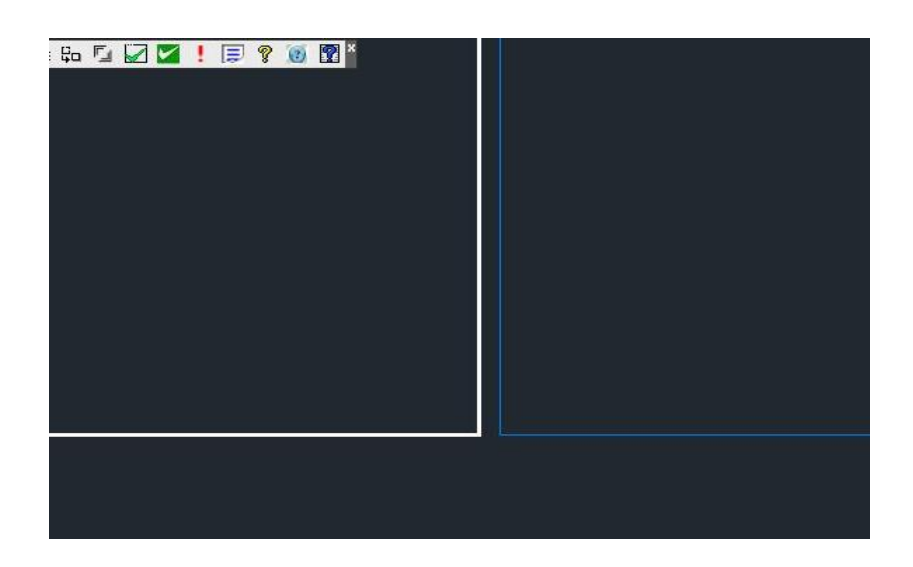

**8. What is the proper method of marking outer rectangle in PreDCR?**

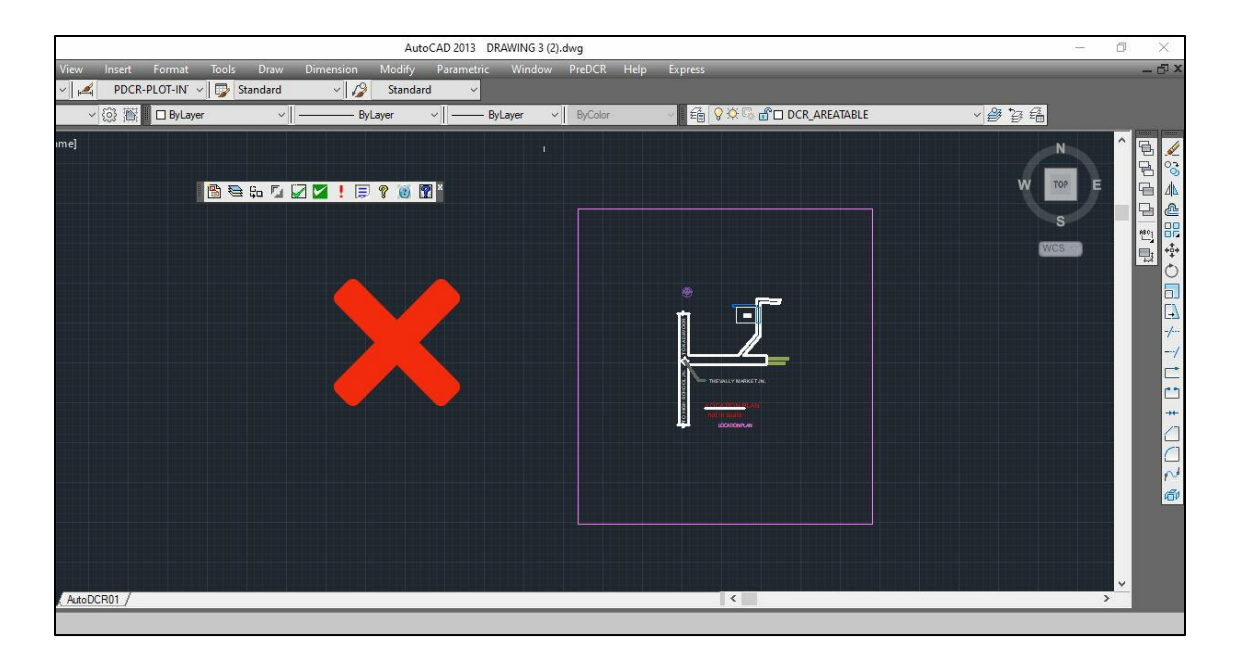

- $\checkmark$  Whenever drawing an outer rectangle in PreDCR we should keep it proportion with drawing
- $\checkmark$  Avoid marking large rectangle for small drawing.

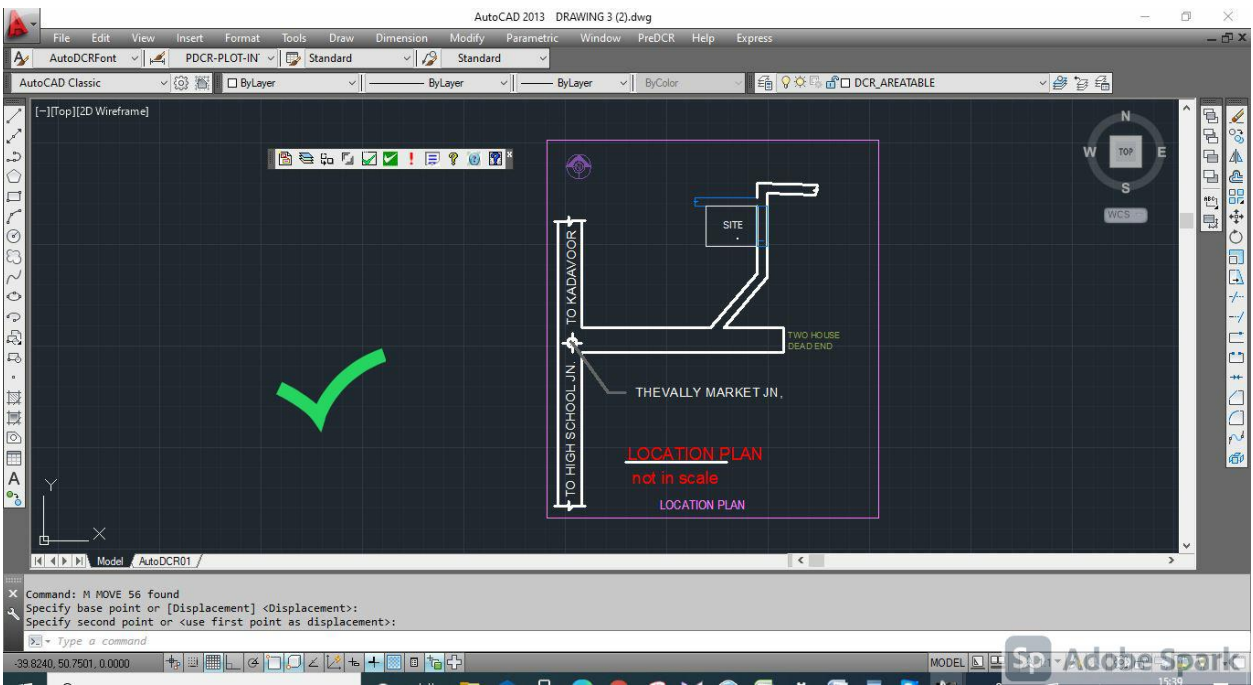